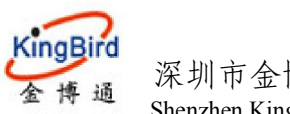

#### 深圳市金博通科技有限公司 KB8011 4G DTU模块 Shenzhen Kingbird network technology CO.,LTD

# **KB8011 4G DTU** 模块 使用说明书

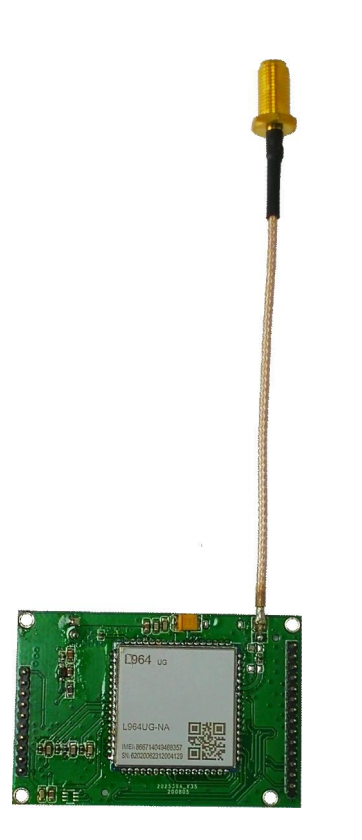

# 深圳市金博通科技有限公司

I

电话:0755-82556825 传真:0755-82556825-8012 地址: 深圳市宝安区福永大洋路 90 号中粮(福安)机器人智造产业园 15 栋 305 网址:http://www.kingbirdnet.com E-mail:Sales@kingbirdnet.com

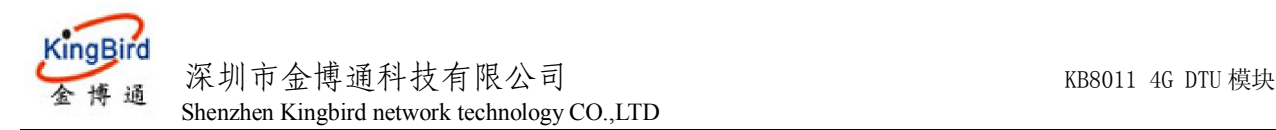

# 0B**1 KB8011 4G DTU**模块简介

首先感谢您选择本公司的产品!

### 7B**1.1** 简介

KB8011 嵌入式 4G DTU (Data Terminal Unit) 模块是采用高性能 4G 模块开发的无线数据传输模块, 具有 性能稳定、体积小、性价比高的特点,有利于用户设备和系统的集成。适用于中心对多点、点多分散的无线 数据传输。

基于公网的数据传输具有通信范围广、传输稳定、可靠等特点,KB8011 嵌入式 4G DTU 在无人值守、 远程设备监控、远程数据采集、远程抄表以及远程调度等领域得到了广泛的应用。本产品专为工业集成设计, 在使用的温度范围、防震动、电磁兼容性和接口多样性等方面均采用特殊设计,保证了产品在恶劣环境下的 工作稳定性,为设备的数据通讯提供了高质量保证。

移动数据网络的信道可提供TCP/IP连接,可以用于INTERNET连接、数据传输等应用。而KB8011 4G DTU(Data Terminal Unit)数据终端单元,是专门用于将串口数据通过移动数据网络进行传送的无线设备。 针对不同行业的不同用户要求,我们亦可结合行业特点进行硬件、软件开发和系统集成,提供不同的定制型 终端。

本产品针对电力系统自动化、工业监控、交通管理、气象、环保、管网监控、金融、证券等行业部门的 应用,考虑到各应用部门组网方面的需要,在网络结构上支持虚拟数据专用网(VPN)。

### 8B**1.2** 产品特点

- 标准工业级产品,EMC 抗干扰设计,适应环境能力强;
- 提供多种复位机制,可软件控制,实现完美工业保障机制;
- **●** 支持无线远程升级,可通过服务器进行 DTU 程序进行升级;
- **●** 支持 4G 全网通:
- 先进而严格的数据通讯协议,自带纠错与加密;
- 可将用户设备的串口数据(RS232/RS485 或 TTL)发送至互联网中的服务器;
- 支持多种方式自动组网: 可与串口-网络转换产品 KB2000 组网, 也可与同类型产品组网 (方便无互联 网条件下使用),可实现一对一,一对多组网;

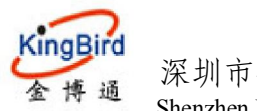

深圳市金博通科技有限公司 KB8011 4G DTU模块 Shenzhen Kingbird network technology CO.,LTD

- 即插即用功能: 当与本公司 KB2000 或自身组网时, 此时无需任何软件硬件开发, 即可构建大型 SCADA 系统;
- IP 自动注册机制,可实现多种服务模式,构建完整的超大规模无线应用系统;
- 远程修改 DTU 参数: 支持网络修改 DTU 参数;
- 功能强大的服务器软件支持,服务器软件应用多年,功能强大,成熟完善;
- 工业级温度范围:工作温度: -30℃-80℃, 在-30℃时通讯不受影响。

#### 9B**1.3** 安全使用

KB8011 4G DTU 完全符合国家无线电产品的安全技术规定.

但是请您注意:不要用手或其他身体部位接触天线 ,在开始接通的 15 秒内尽量远离天线 ,天线如有损 坏应及时更换 ,使用配套的合格电缆和天线 。

#### 10B**1.4** 电磁干扰

目前大部分电子设备都采取了电磁防护措施,但也有老式的设备可能没有采取适当的防护措施,在射频 能量的辐射下可能会发生故障,使用 KB8011 4G DTU 时应检查近距离范围内的设备是否作好了电磁防护。

#### 11B**1.5** 外形尺寸

- . 体积:长宽高 54\*36\*6.8mm
- . 引脚插针尺寸:间距标准 2.0mm

说明: KB8010 系列模块与 KB3031 系列模块尺寸一致

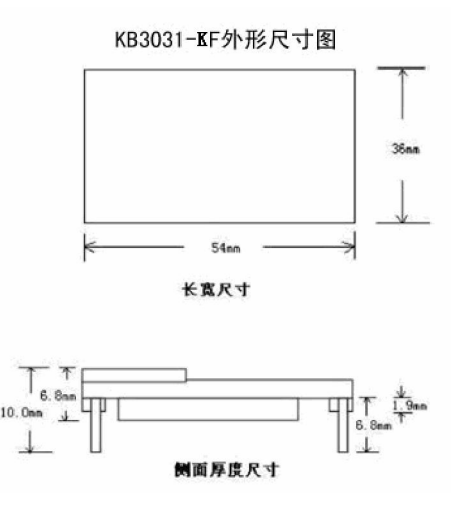

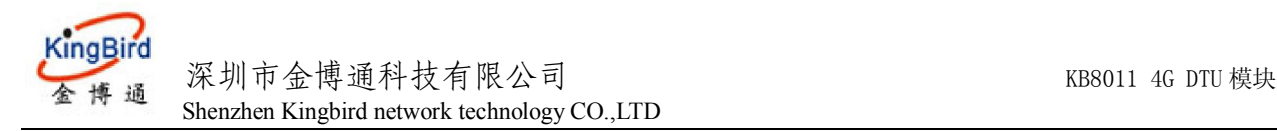

# 1B**2 KB8011 4G DTU**技术参数

### 12B**2.1**

频段:

移动: LTE-TDD: B38/B39/B40/B41

LTE-FDD: B8

TD-SCDMA:不支持

GSM:不支持

电信: LTE-FDD: B1/B3/B5

LTE-TDD: B41

联通: WCDMA: B1/B8

LTE-FDD: B1/B3/B8

LTE-TDD: B41

速率:

LTE-TDD: 最大150Mbps(DL)/最大50Mbps(UL) LTE-FDD: 最大150Mbps(DL)/最大50Mbps(UL) WCDMA:最大42Mbps(DL)/最大5.76Mbps(UL) TD-SCDMA: 最大4.2Mbps(DL)/最大2.2Mbps(UL) GPRS: 最大85.6Kbps(DL)/最大85.6Kbps(UL) 功耗: Off mode:20uA Sleep mode: 3mA (average) 灵敏度: FDD B1:-96dBm(10M) FDD B3:-96dBm(10M) FDD B5:-96dBm(10M) FDD B8:-96.5dBm(10M) FDD B38:-96dBm(10M) FDD B39:-97dBm(10M) FDD B40:-96.5dBm(10M) FDD B41:-96dBm(10M)  $WCDMA:B1:-110dBm$ WCDMA:B1:-111dBm TDSCDMA:B34:-109dBm

TDSCDMA:B39:-109dBm

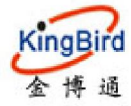

深圳市金博通科技有限公司 KB8011 4G DTU模块 Shenzhen Kingbird network technology CO.,LTD GSM 900M:-110dBm GSM 1800M:-109.5dBm

## 13B**2.2** 基本功能:

内嵌TCP/IP协议

透明数据传输

支持IP地址,支持专用APN

### **14B2.3** 接口

#### 1.用户接口:

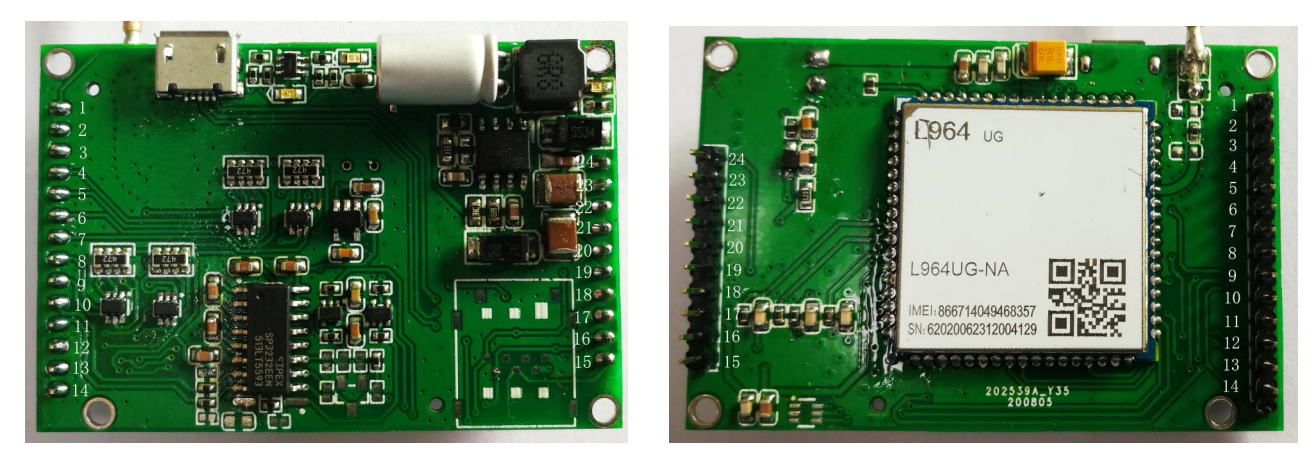

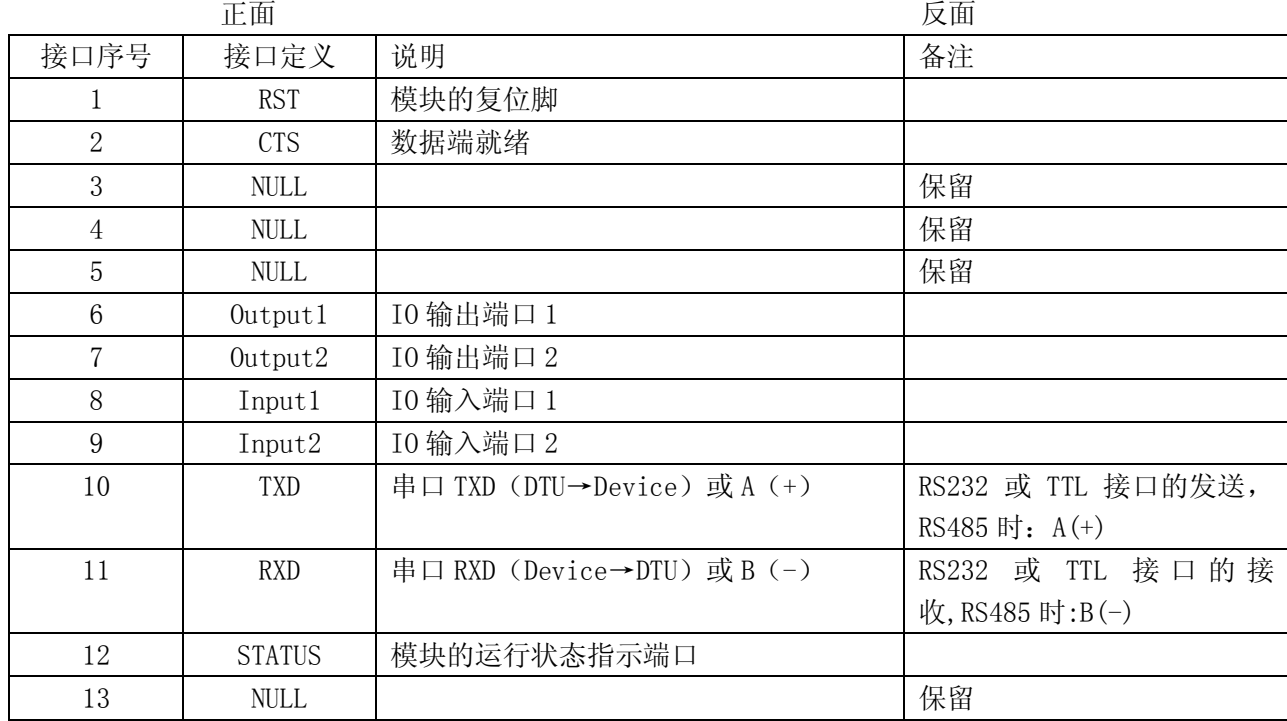

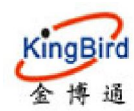

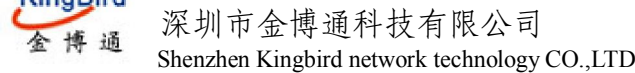

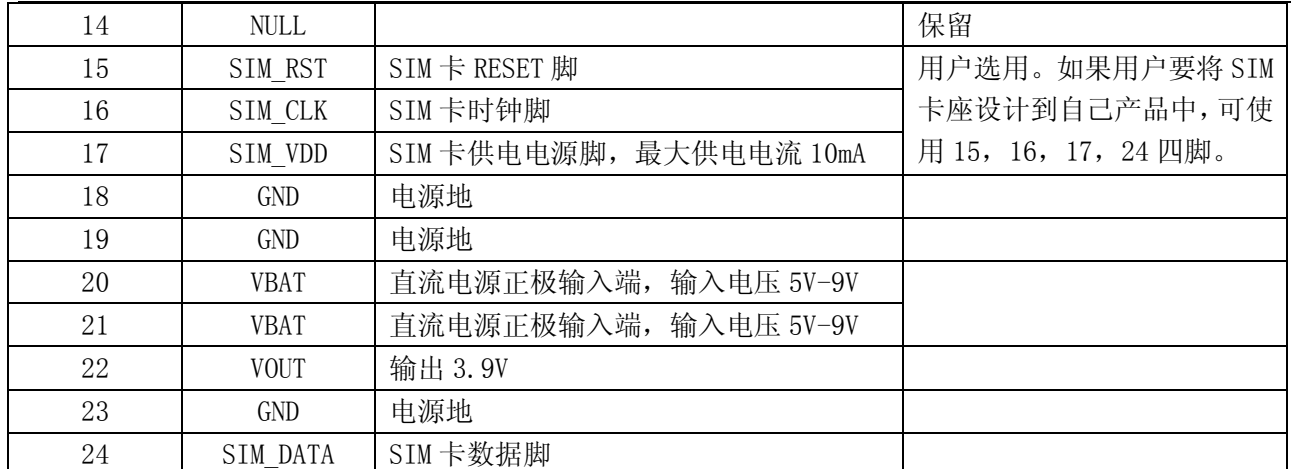

引脚说明:

RST: 此端口为复位脚,用户可通过对该脚输入一个低电平来复位;

TXD:模块的串口输出,与用户的串口接收相连;波特率范围:300~115200BPS;

RXD:模块的串口输入,与用户的串口输出相连;波特率范围:300~115200BPS;

STATUS: 模块的状态指示, 此端口为高电平时, 表示模块已启动, 进入工作状态, 此端口为低电平时, 表示模块处于关闭状态,配置模式下,此脚为高电平;

DCD:硬件流控引脚,数据就绪;

RI:硬件流控引脚,响铃检测;

SIM\_RST: SIM卡RESET脚,用户若不需要自定义SIM卡座,此脚悬空即可;

SIM CLK:SIM卡时钟脚,用户若不需要自定义SIM卡座,此脚悬空即可;

SIM\_VDD: SIM卡供电电源脚,最大供电电流10mA。用户若不需要自定义SIM卡座,此脚悬空即可;

GND:模块地,与电源地相连;

VBAT:系统电源正极,此脚电压范围为: 5V DC,正常情况下;

VOUT:此脚为3.9V电平输出脚,用户可直接使用。

#### 2.SIM卡接口:

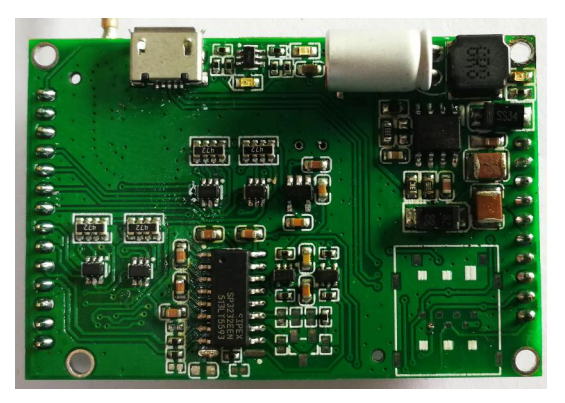

 请按照SIM卡座上方表示打开SIM卡座盖,放入SIM卡至合适位置,然后闭合并锁上SIM卡座盖; 注:不要在DTU上电状态时插拔SIM卡。若要插拔SIM卡,请先将DTU断电。

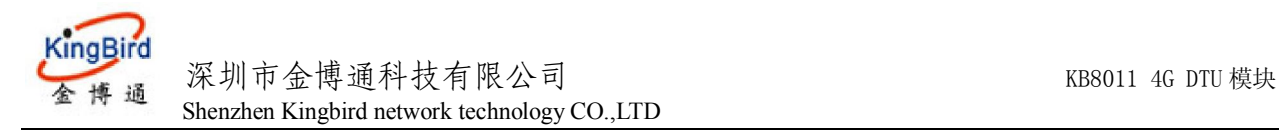

#### 15B**2.4** 电气参数

工作电压  $DC 5V \sim 9V$  (默认) 或  $DC 7V \sim 30V$ 

功耗:

 待机:<40mA@5V 通信:<150mA@5V 发射时峰值:1.5A@5V

#### 16B**2.5** 环境参数

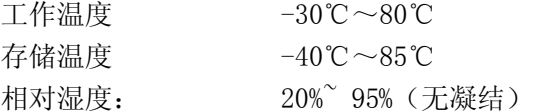

# 3.产品安装

### **3.1** 概述

KB8011 4G DTU 必须正确安装方可达到设计的功能,通常设备的安装必须在金博通公司认可合格的工 程师指导下进行。

注意事项: 请不要带电安装 KB8011 4G DTU

### **3.2** 开箱

为了安全运输, KB8011 4G DTU 通常需要合理的包装, 当您开箱时请保管好包装材料以便日后需要转 运时使用。KB8011 4G DTU 包括下列组成部分:

- ◆ KB8011 嵌入式 4G DTU 1 个(根据用户订货情况包装)
- ◆ 小吸盘天线或棒状天线(SMA 接口) 1 根
- **◇ KB8011 专用连接线 (杜邦线)** 2 条

开箱后清点物品数量,具体的数量根据用户订货合同包装。

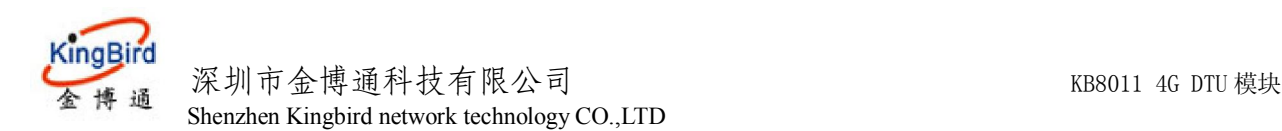

### **3.3** 天线及 **SIM** 卡安装

天线采用 SMA 阴头底座,天线顺时针旋紧锁住即可。 注:在连接天线与安装 SIM 卡时不要带电操作。

### **3.4** 检查网络情况

连接好电缆并检查无误,连接天线,放入有效的 SIM 卡,给模块上电,模块上的电源指示灯亮,经过 十几秒后,状态指示灯由闪烁变为常亮,表示模块进入正常工作状态,并已正常附着上网络。

注意事项:

加电前,务必确认电缆连接正确;

加电前,务必连接天线,以免射频部分阻抗失配,从而损坏模块。

# **4**.配置**DTU**参数

KB8011 的配置参数基本方式包括 2 种: 串口、网络方式。

### **4.1** 串口方式修改 **4G DTU** 参数

通过串口方式来配置 KB8011 的参数时,首先得从我公司获得串口配置软件: 4G DTU.exe。(我公司随 货光盘中会有该软件),该软件启动后默认为配置 DTU 参数。 操作步骤:

1.将模块通过开发板或转换电路连接到 PC 机的串口上;

2. 启动配置软件 4G\_DTU.exe (软件版本在不断升级中,用户可在我公司网站上或联系我公司相关人员 获得最新版的配置软件),软件即提示如下:

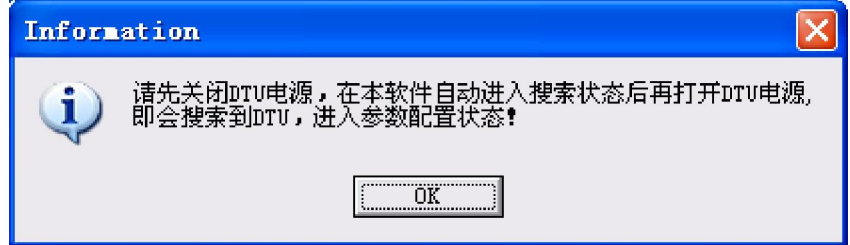

单击 OK, 进入配置软件主界面, 如下图;

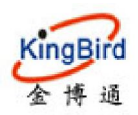

深圳市金博通科技有限公司 KB8011 4G DTU模块 Shenzhen Kingbird network technology CO.,LTD

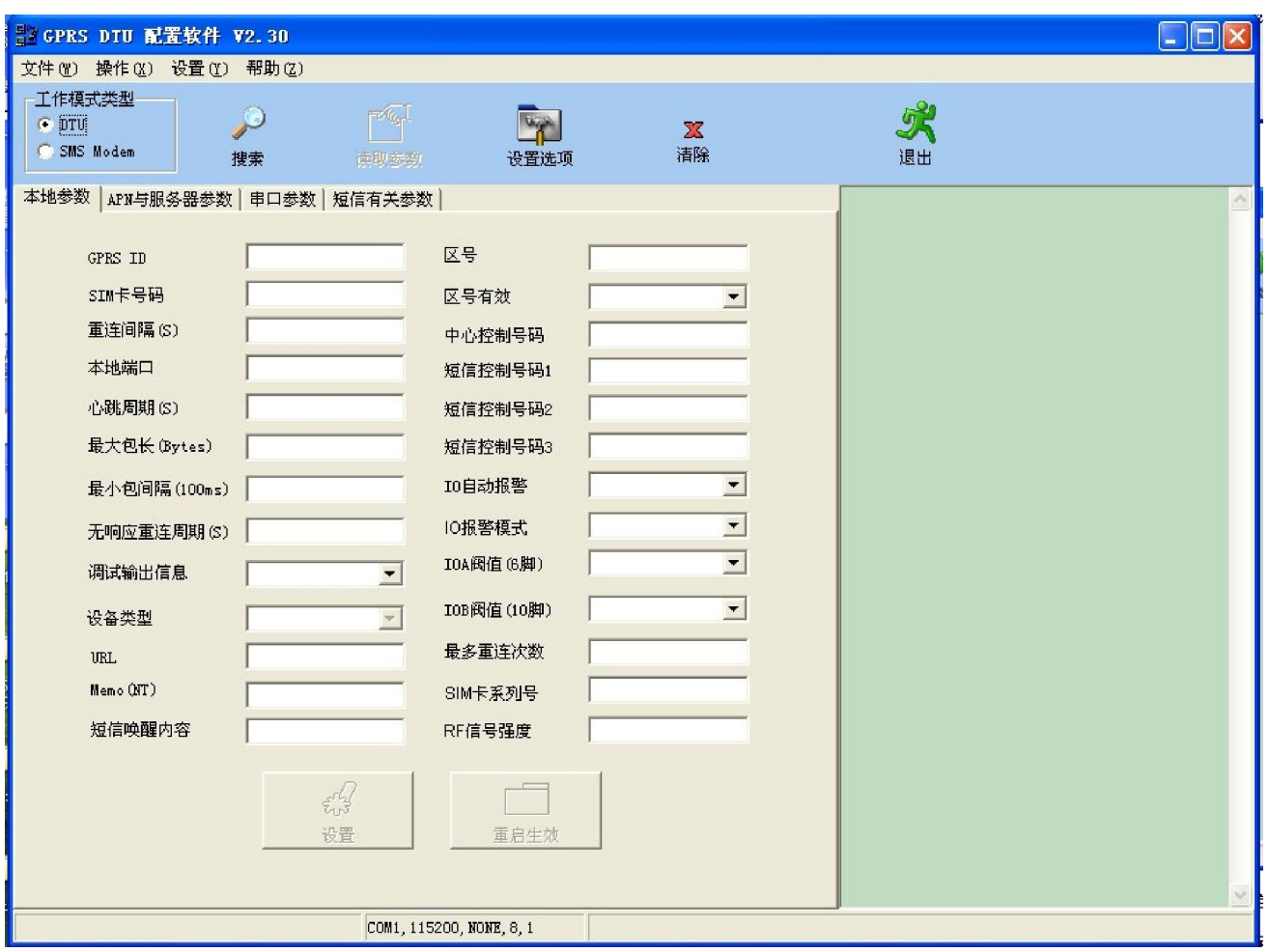

- 3. 此时软件自动会打开相应的串口,进行搜索 DTU 的过程,用户请确认软件所打开的串口是否为 KB8011 DTU 所接的串口, 若不是, 可在工具栏中单击"停止"按钮, 再从文件菜单选择串口设置 进入串口设置窗口进行更改;(注:配置参数时波特率与用户配置的串口波特率一致,出厂默认采用 115200bps)
- 4. 将 KB8011 电源接上,大约 25 秒,系统会提示成功搜索到 DTU,且用户可以通过这个弹出的对话框 的信息获得当前产品的固件库版本信息(新版的配置软件均支持该功能),如下图:

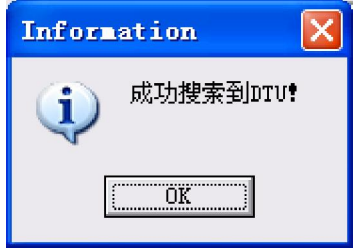

5. 在工具栏中单击"读取参数",软件会提示参数读取成功,并将该 DTU 的参数显示出来。具体的参 数项这里不一一例举,用户可以打开配置软件后一一查看。

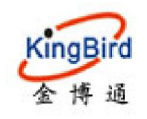

 $\mathbf{r}$  , and the second property of  $\mathbf{r}$ 

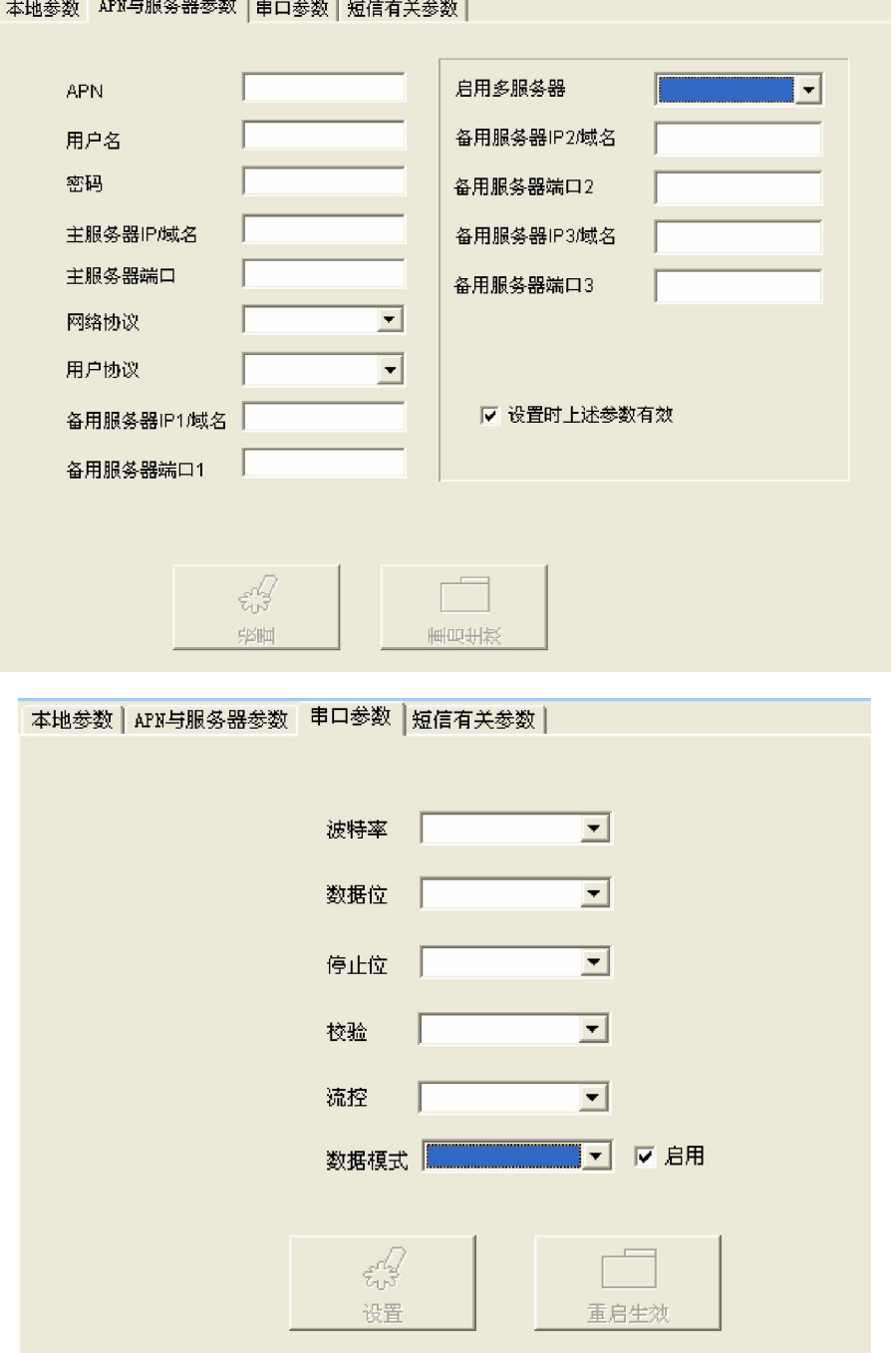

注意: 在选择或输入了需修改的参数并单击设置按钮后, 软件会提示:

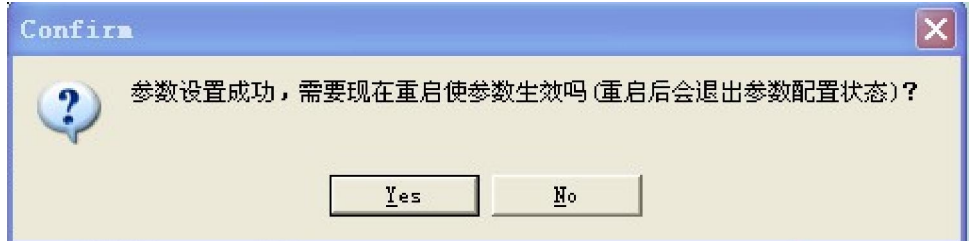

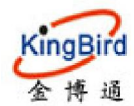

此时,如果你还需要更改其它页面的参数,请选 NO,待其它参数更改完后,再点设置,会再次出现此 提示,再选 Yes, DTU 将重启,将退出参数配置状态,若需要再更改参数必须将 DTU 断电后,点搜索, 再给 DTU 上电,重新搜索 DTU。

#### **4.2** 网络方式修改 **DTU** 基本参数

为了满足不同客户的需求, KB8011 也支持网络方式进行远程修改 DTU 基本参数, 但是使用该功能的前 提是:产品工作在 4G DTU 模式的常规协议,且服务器端或客户端支持远程修改 DTU 基本参数的协议。若 客户使用本公司提供的服务器,则均支持该功能,若用户使用的不是本公司服务器,则若要使用该功能,则 可以联系本公司相关人员获取这块的配置协议或 SDK。

## 5B**5. 4G DTU**应用指南

#### **5.1** 操作步骤:

- (**1**).插入**SIM**卡;
- (**2**).接上天线;
- (**3**).配置**DTU**参数;

接上数据线。DTU用户接口为10PIN接口座,若DTU为RS232接口,可直接根据端子定义与PC机的串口 相接,若DTU为RS485接口时,可采用一个RS232-RS485串口转换器(或RS485-USB转换器)与PC机的串口相 接。

启动DTU配置软件,并在软件中选择并打开DTU所连接的串口;

接上电源线。我司标配5V电源,将电源适配器插入电源插座后,将其阴头与DTU端电源线的阳头相接, DTU即上电。KB8011配置软件中即搜索到DTU,读取KB8011所有参数,根据需要配置KB8011的各种参数, 如服务器IP,端口,串口波特率等等。(串口波特率与校验应与即将连接的设备一致),然后保存参数并重 启DTU。

#### (**4**).将**DTU**连接到终端设备。

根据DTU的接口定义,将DTU连接到终端设备上。若DTU为RS232时可与RS232的设备相接,若DTU为 RS485时可与RS485的设备相接。

#### (**5**).启动中心或客户端的采集软件进行数据采集。

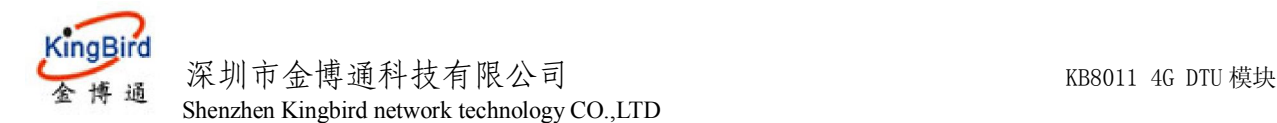

#### **5.2** 用户应用软件开发与服务器的规划

 用户在应用的时候首先需要进行软件开发方面的规划。 固定IP的服务器用户可采用向ISP网络服务商(如中国电信,移动,铁通,网通,长宽等等)租用或托管(或 者向第三方的代理商也可),或者申请专线到本单位。

一般来说用户的监控软件可分种两种模式:

一是监控软件与数据中心软件(Data center)合为一体。即用户的监控软件是安装在服务器上,其工作 模式为服务器模式(Server),它直接与现场的每台DTU进行通讯,并对之进行管理。这种方式优势是通讯直 接,不作数据中转。劣势是应用灵活性不强,必须是服务器在用户的主控室(专线方式)。这样用户只能在 那一台服务器上进行监控与数据采集。

另一种是用户监控软件与数据中心软件(Data Center)分离,数据中心软件专门负责数据的中转以及对每台 DTU的管理,监控软件只负责用户的业务逻辑的处理,它与数据中心软件通过网络进行通讯,与数据中心软 件是C/S构架,此时监控软件作为Client模式工作,数据中心软件(Data center)作为Serve模式端工作。此种方式 优势应用非常灵活,用户无需拉专线,只要将服务器置于ISP服务商的机房并将数据中心软件(Data Center) 安装于服务器中即可。而用户端只要使用用户的监控软件即可。用户监控软件只要安装在一台能上互联网的 电脑中,即便在公司应用,或在外出差,都能实现与现场的设备建立通讯。该方案劣势是数据需要中转,监 控软件不是直接与DTU通讯,而是先通过与数据中心软件通讯,再将数据转发至现场的DTU。

用户可根据自己的需要来作好整个应用系统的规划。一般情况下,建议用户采用第二种方式,同时我公 司的服务器以及服务器软件可为用户在前期的调试与试用提供大量的支持。若用户全套软件自己开发,我司 可提供服务器端(用户监控软件与数据中心软件合为一体时)或客户端(用户监控软件与数据中心软件分开 时)的软件开发包或Demo程序。